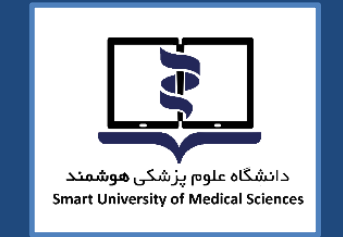

 $\begin{array}{c}\n\circ & \circ \\
\circ & \circ \\
\hline\n\circ & \circ\n\end{array}$ 

 $\begin{tabular}{|c|c|} \hline $\mathbb{Q}$ & $\mathbb{N}$ \\ \hline \end{tabular}$ 

 $\frac{a}{b}$  K

 $\begin{array}{c}\n\vdots \\
\hline\n\vdots \\
\hline\n\end{array}$ 

BF

LEARN

 $\begin{array}{c} 0.00 \\[-4pt] 0.00 \\[-4pt] 0.00 \\[-4pt] 0.00 \\[-4pt] 0.00 \\[-4pt] 0.00 \\[-4pt] 0.00 \\[-4pt] 0.00 \\[-4pt] 0.00 \\[-4pt] 0.00 \\[-4pt] 0.00 \\[-4pt] 0.00 \\[-4pt] 0.00 \\[-4pt] 0.00 \\[-4pt] 0.00 \\[-4pt] 0.00 \\[-4pt] 0.00 \\[-4pt] 0.00 \\[-4pt] 0.00 \\[-4pt] 0.00 \\[-4pt] 0.00 \\[-4pt] 0.$ 

e

İ

 $\begin{tabular}{|c|c|} \hline $\otimes$ & $\otimes$ \\ \hline $\otimes$ & $\otimes$ \\ \hline \end{tabular}$ 

ņ.

Ġ

 $\mathbb{R}^{\circ}$ 

**TEST** 

# **راهنمای برگزاری آزمونهای عملی دروس علوم تشریح )آناتومی(**

# **معاونت امور دانشگاهی دانشگاه علوم پزشکی هوشمند**

 $\overline{\Phi}$ 

### **به نام آنکه جان را فکرت آموخت**

**دانشجویان گرامی:**

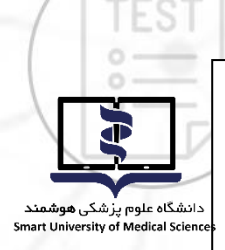

ضـمن آرزوی موفقیت شــما در آزمون های عملی آناتومی و آزمون های عملی بافت شــناسـی لازم اسـت به نکات **زیر توجه فرمایید:** 

# **نحوه برگزاری آزمون های عملی دروس علوم تشریح )آناتومی(:**

دانشـجویان گرامی توجه داشـته باشـند آزمون های عملی طی دو مرحله آزمون عملی بافت شـناسـی (به صـورت آنلاین) و آزمون عملی آناتومی (به صورت حضوری در دانشگاههای حوزه آزمون) برگزار میگردد.

<mark>توجه:</mark> دانشــجویانی که در واحد انت<del>خ</del>ابی خودـبافت شـــناســی و لّناتومی عملی را دارند، الزامی اســت که **دز هر دی رومون رنالی ی حضوز مرک ننایاد.**

1- آزمون عملی بافت شـناسـی (به صـورت آنلاین) : امتحان روز سـه شـنبه ۱۴۰۲/۰۷/۴ از سـاعت ۹ صـبح الی ۱۲ (برای هر درس و رشــته مجزا) به صــورت آنلاین در ســامانه فرادید برگزار خواهد شــد. برای مشــاهده دقیق هر آزمون به جدول آزمون عملی بافت شناسی (به صورت آنلاین) مراجعه فرمایید.

۲- آزمون عملی آناتومی (به صورت حضوری در دانشگاه های حوزه آزمون): در این مرحله دانشجویان با توجه به تقویم زمانبندی آزمون های عملی آناتومی ترم تابستان ۱۴۰۲ به تفکیک دانشگاهها، م**حل آزمون خود را مشاهده** و به جدول حوزه امتحانی برای دریافت تاریخ و ساعت کلاس **Review و آزمون عملی مراجعه فرمایند**.

<mark>تذکر</mark> : دانشــجوی گرامی باید جهت هماهنگی بیشــتر قبل از آزمون عملی آناتومی (حضــوری) ، به گروه علوم تشریح (آناتومی) دانشگاه حوزه برگزاری آزمون مراجعه فرمایند.

# **نکات قبل از شروع آزمون آنالین:**

- .1 برای استفاده از برنامه آزمون آنالین، صرفاً از آخرین ورژن مرورگرهای فایرفاکس یا کروم استفاده نمایید.
- . برای استفاده از برنامه آزمون آنلاین، صرفا از کامپیوتر شخصی (PC) یا لپ تاپ استفاده نمایید. استفاده از سایر ابزارها از جمله تلفنهای هوشمند یا تبلت ممکن است شما را دچار مشکل نماید.
- ۰۳. از داشتن اینترنت مناسب اطمینان حاصل کنید. پیشنهاد می شود دو روش ارتباط اینترنتی پیشبینی نمایید تا در صورت قطع یکی در طول امتحان بتوان از دیگری استفاده نمایید.
- ۴. برای داشـتن سـرعت بیشـتر و اسـتفاده راحتتر صـرفأ صـفحه مربوط به آزمون آنلاین را اسـتفاده نمایید و سـایر صفحات و نرم افزارها را ببندید.
	- <sup>0</sup>. اتصال اینترنت را بررسی کرده و از درستی عملکرد مرورگرها مطمئن شوید.
	- <sup>۶</sup>. مسئولیت تدارک و اتصال به اینترنت در روز و ساعت آزمون به عهده خود دانشجو میباشد.

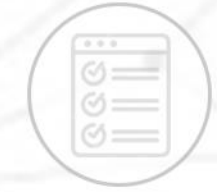

### **روشهای دسترسی به سامانه آزمون آنالین**

با مراجعه به وب سایت آزمون دانشگاه علوم پزشکی هوشمند به آدرس <u>http://exam.smums.ac.ir </u>میتوانید سیستم برگزاری آزمون دانشگاه را مالاظه فرمایید. نام کاربری و رمز عبور شــما به ســامانه آزمون هر دو کدملی و برای دانشــجویان اتباع بیگانه شــماره پاســپورت می باشــد. لازم به توضــیح اســت دانشــجویان اتباع باید شــماره پاســپورت خــــــود **را با اضافه کردن رقم های صفر به اولش ده رقمی نمایند.** ◆ با در نظر گرفتن موارد زیر نسبت به شخصی سازی رمز اقدام نمایید.

**TEST** 

### **در طول مدت آزمون آنالین:**

◆ در صور تیکه در طول آزمون آنلاین با مشکلی مواجه شدید با شمارههای زیر تماس حاصل نمایید. **021-41134**

حداقل ۶ کارکتر- ترکیبی از حروف و عدد- استفاده از حروف بزرگ و کوچک- فقط حروف انگلیسی

# داخلی های ۶۲۴-۶۰۳-۶۱۲-۶۱۲

- در بالای صفحه اصلی، مشخصات داوطلب، نام آزمون و زمان باقی مانده از کل آزمون مشخص است.  $\checkmark$
- نمان اتمام آزمون برای همه دانشــجویان یکســان بوده و تاخیر در ورود به آزمون، موجب از دســت دادن √ مان بخشی از زمان آزمون خواهد شد.
- ∕ دانشــجو میبایســت ۴۸ ســاعت قبل از آزمون، با ورود به پنل کاربری خود در ســامانه آزمون، از روز و V ساعت دقیق آزمون خود، اطمینان یابد.
- ✓ در صتتورت مایل به یایان آزمون قبل از زمان مقرر و اممینان از ثبت یاستتس ستتواالت اتماً کلید **اتنام آزمون** در پایین صفحه را کلیک نمایید. در غیراینصورت، با اتمام زمان آزمون سامانه خودکار بسته شده و جواب های شما بطور خودکار ذخیره می گردد.

<mark>تذکر بسـیار مهم: ع</mark>ملکرد شـما به صـورت آنلاین در سـرور مرکزی ذخیره میشـود و در صـورتی که صفحه آزمون به هر دلیلی بسته شود، شما می توانید دوباره با نام کاربری بدون هیچ استرسی وارد شده و آزمون را ادامه دهید. گزینههای انتخاب شــده قبلی ذخیره می شــوند و از بین نمی روند. مدت زمان قطعی به زمان کلی آزمون اضافه نخواهد شد.

#### **موارد تخلف**

- ✓ قراردادن نام کاربری و کلمه بور خود در اختیار دیگران
- ✓ گرفتن کس از صفحات آزمون و انتشار سؤاالت آزمون به ویژه در فضای مجازی
	- ✓ ارسال سؤاالت به دیگران و یا دریافت آن
- ◆ گذراندن آزمون بجای دیگران و یا هر نوع ارتباط با کسانی که اقدام به این تخلف نمایند

**با آرزوی موفقیت برای دانشجویان محترم** 

**معاونت امور دانشگاهی دانشگاه علوم پزشکی هوشمند** 

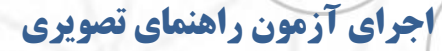

**TEST** 

ਗ

دانشگاه علوم پر<br>Smart University of Medical Sciences

F

داوطلبان گرامی پس از ورود به سامانه آزمون صفحه ای مشابه عکس زیر مشاهده خواهند کرد .

دقت فرمایید مشخصات شما با مشخصات درج شده در سامانه یکسان باشد.

l in

در هر صفحه دو زمان نمایش داده می شود "زمان مانده" و "زمان صفحه " برای مدیریت زمان خود در آزمون به

هر دو زمان توجه فرمایید.

 $\begin{array}{c} \odot \\ \odot \\ \odot \end{array}$ 

 $\Im$ 

 $\rightarrow$ 

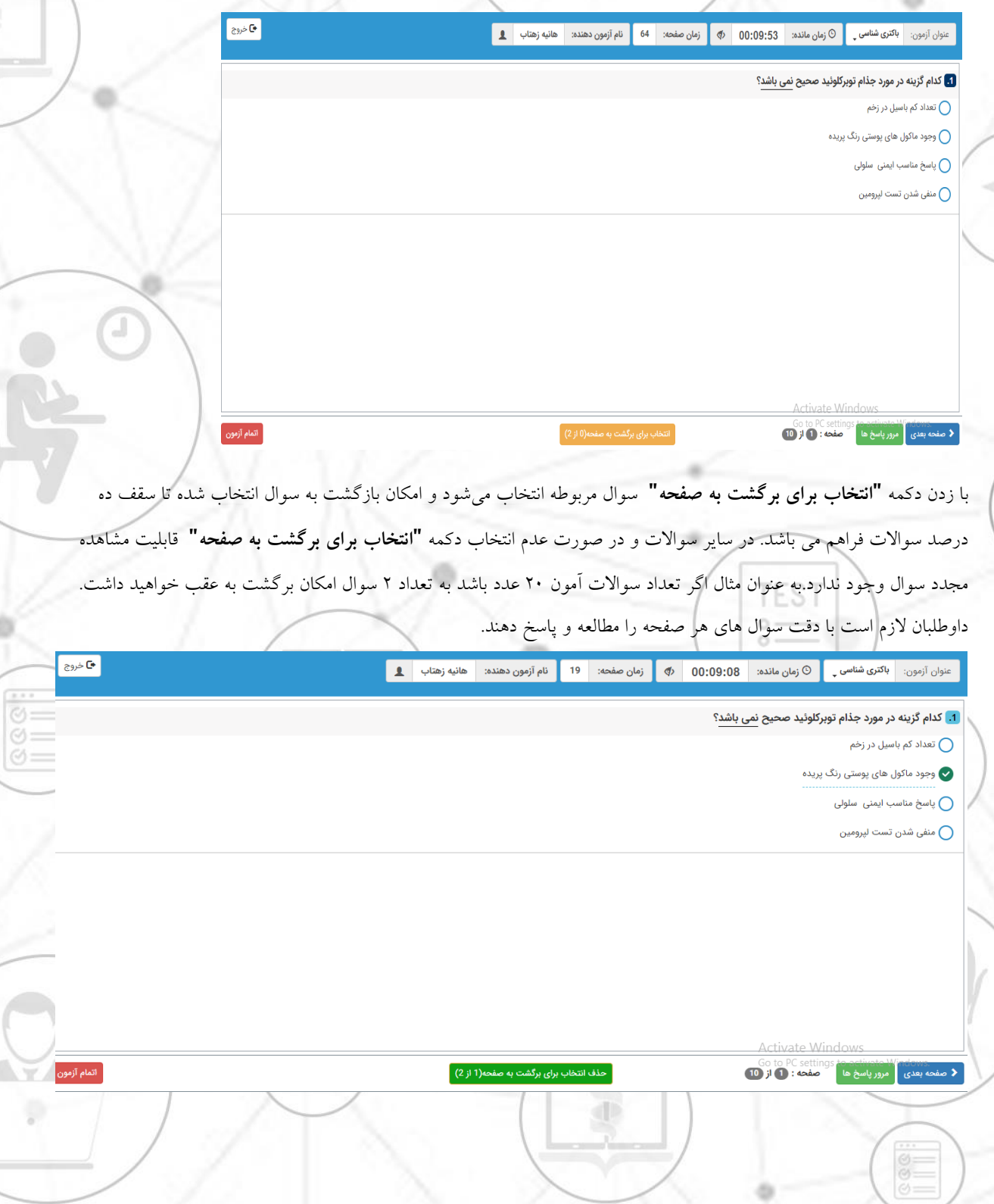

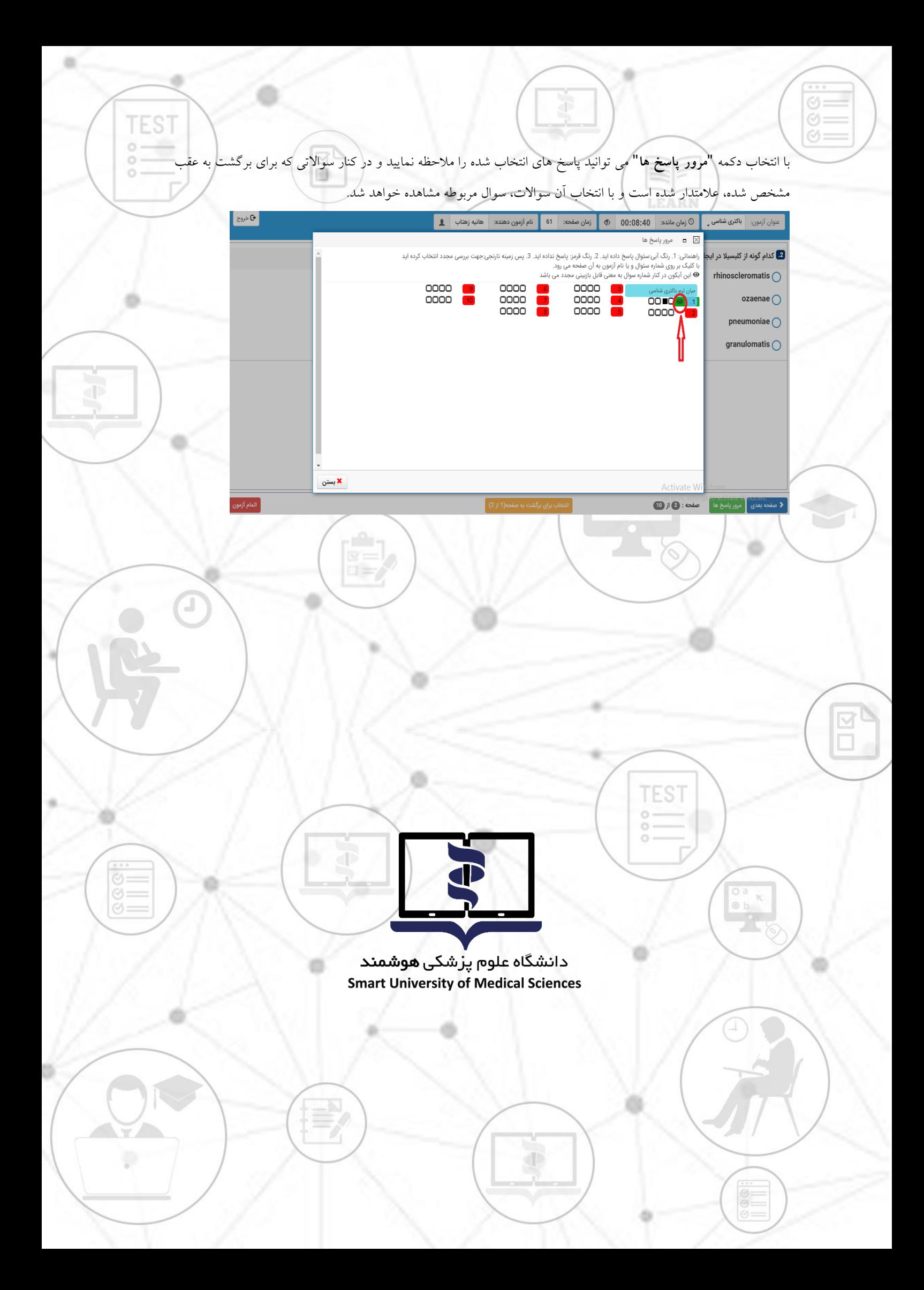